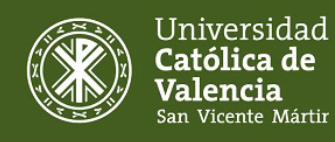

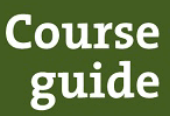

## **Information about the subject**

**Degree:** Degree in Design and Narration in Animation and Video games

**Faculty:** Faculty of Legal, Economic and Social Sciences

**Code:** 2050105 **Name:** Digital image processing

**Credits:** 6,00 **ECTS Year:** 1 **Semester:** 1

**Module:** GRAPHIC EXPRESSION AND DRAWING

**Subject Matter:** DIGITAL IMAGE **Type:** Compulsory

**Department:** -

**Type of learning:** Classroom-based learning

**Languages in which it is taught:** Spanish

**Lecturer/-s:**

2051A Jose Maria Lajara Romance **(Responsible Lecturer)** jlajara@ucv.es

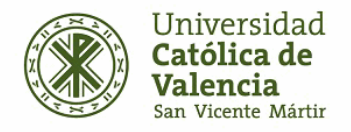

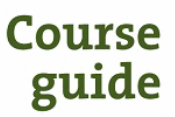

## **Module organization**

#### **GRAPHIC EXPRESSION AND DRAWING**

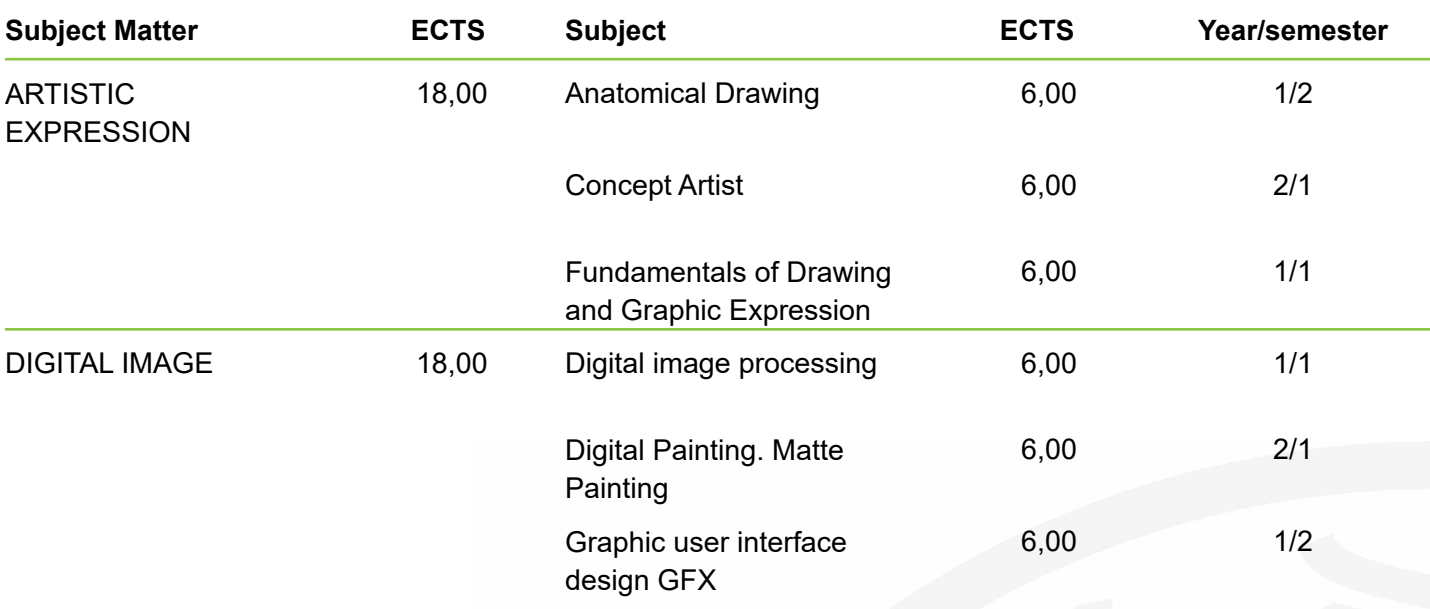

# **Recommended knowledge**

Basic use of the computer.

## **Prerequisites**

It is necessary to have passed the subject Drawing and graphic expression foundations to be able to take this subject.

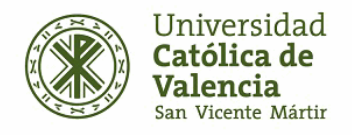

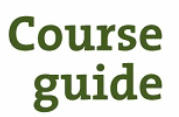

### **Learning outcomes**

At the end of the course, the student must be able to prove that he/she has acquired the following learning outcomes:

- R1 The student shows a creative development work in the digital treatment of images.
- R2 The student uses the digital treatment of images for the creation of existing or imaginary realities.
- R3 The student acquires and uses specific vocabulary related to the subject.
- R4 The student creates or retouches digital images for the creation of the design of the graphic interface.
- R5 The student uses or retouches digital images as a resource for the development of imaginary realities through digital painting (Matte-Painting).

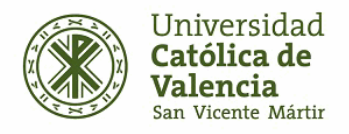

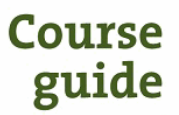

## **Competencies**

**Depending on the learning outcomes, the competencies to which the subject contributes are (please score from 1 to 4, being 4 the highest score):**

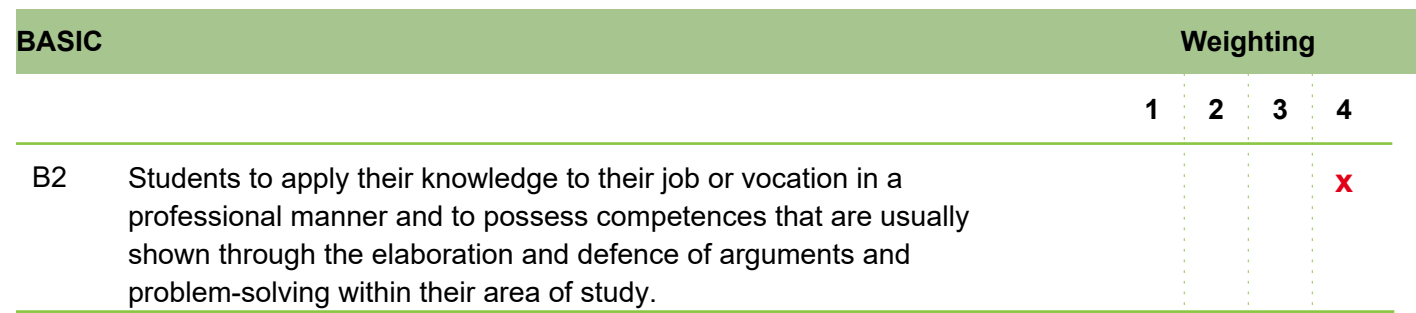

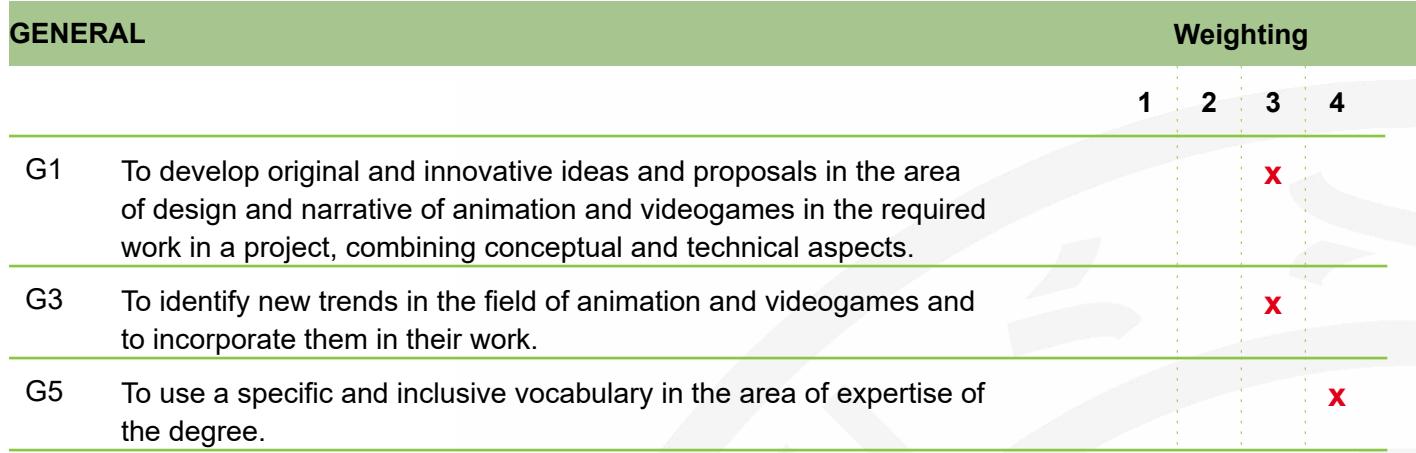

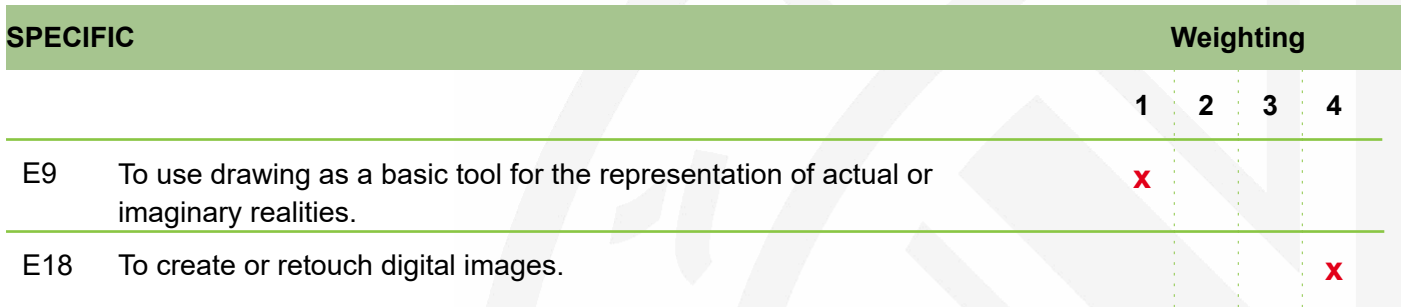

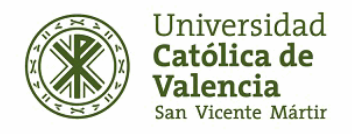

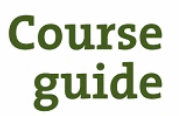

## **Assessment system for the acquisition of competencies and grading system**

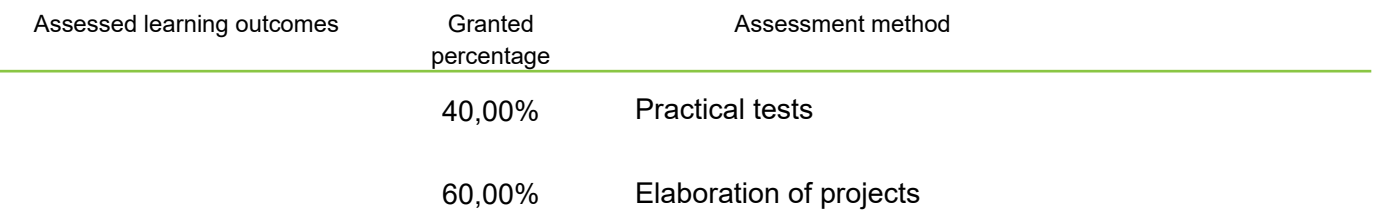

#### **Observations**

Student attendance and participation will count as 10% of the value of the projects.

#### **MENTION OF DISTINCTION:**

According to Article 22 of the Regulations governing the Evaluation and Qualification of UCV Courses, the mention of "Distinction of Honor" may be awarded by the professor responsible for the course to students who have obtained, at least, the qualification of 9 over 10 ("Sobresaliente"). The number of "Distinction of Honor" mentions that may be awarded may not exceed five percent of the number of students included in the same official record, unless this number is lower than 20, in which case only one "Distinction of Honor" may be awarded.

## **Learning activities**

The following methodologies will be used so that the students can achieve the learning outcomes of the subject:

- M2 Participatory master class
- M4 Problem solving activities

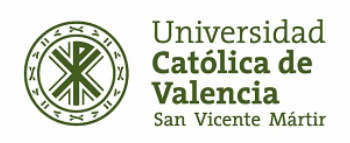

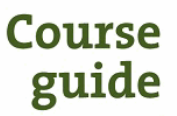

#### **IN-CLASS LEARNING ACTIVITIES**

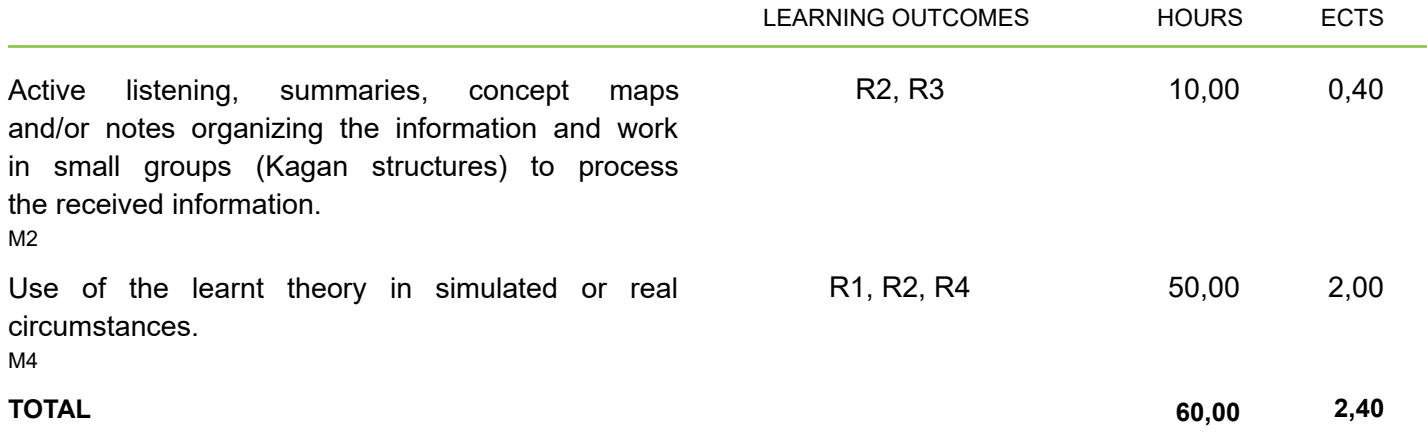

#### **LEARNING ACTIVITIES OF AUTONOMOUS WORK**

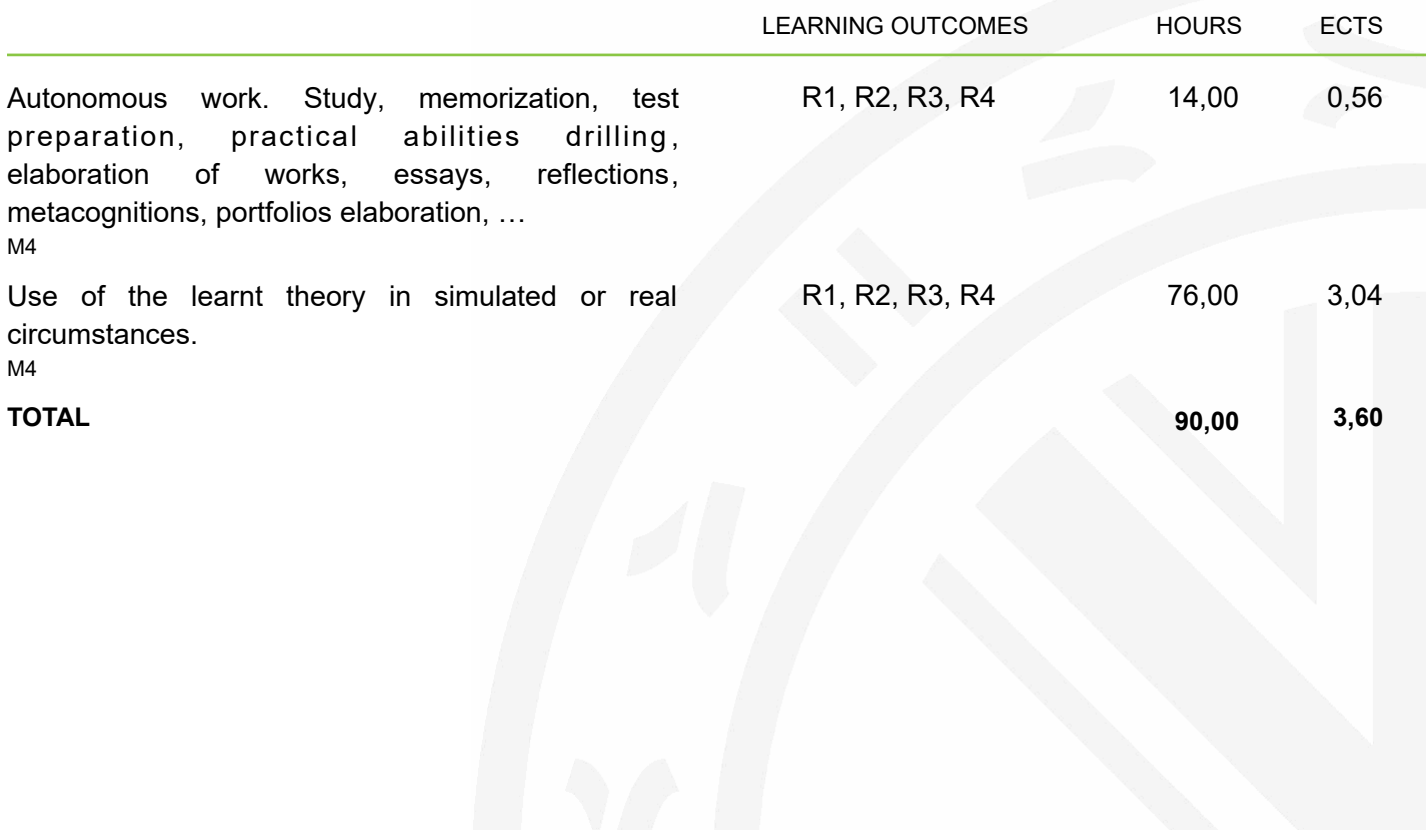

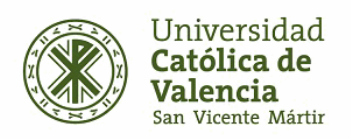

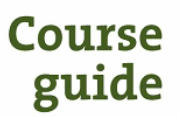

# **Description of the contents**

Description of the necessary contents to acquire the learning outcomes.

#### Theoretical contents:

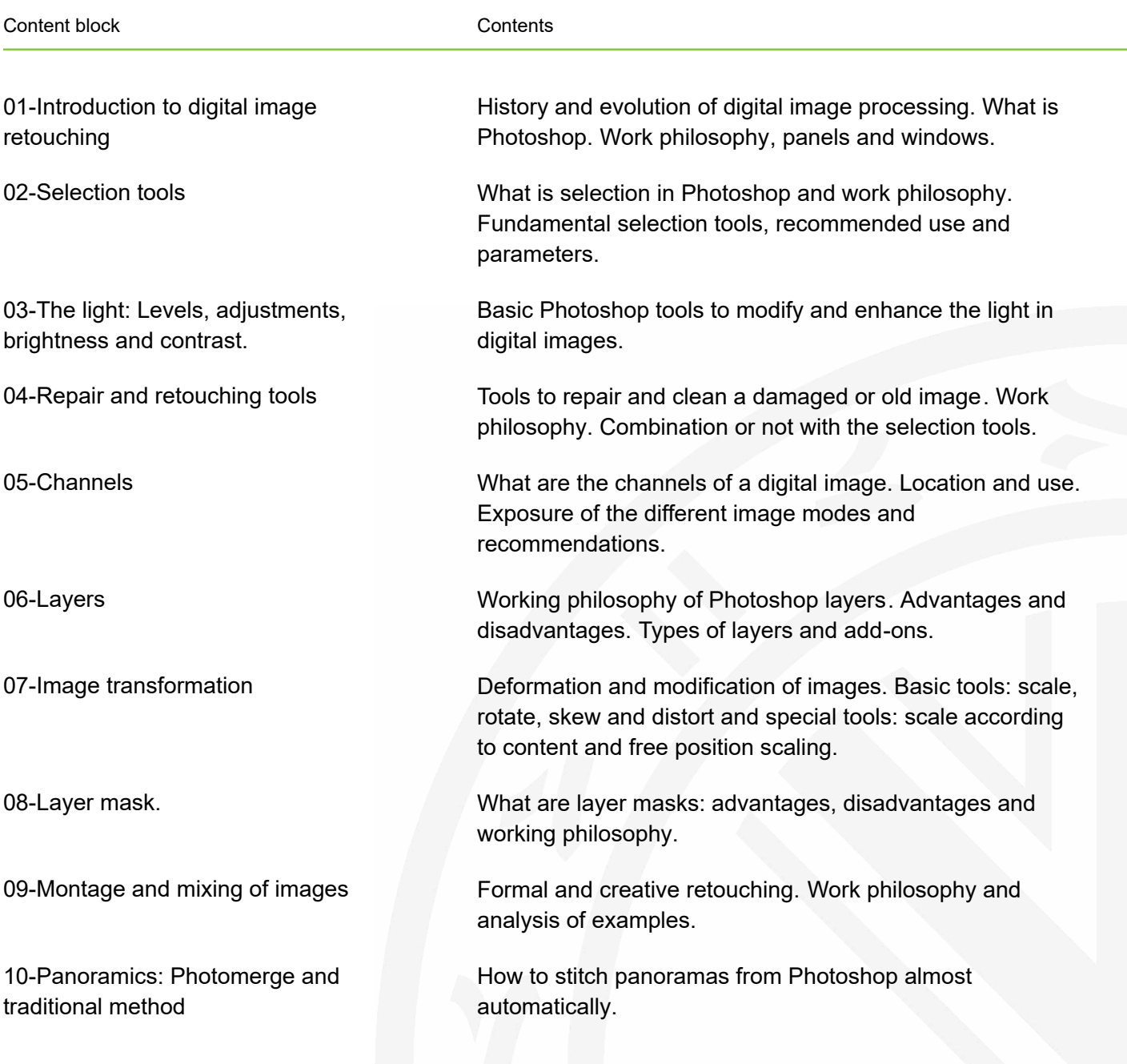

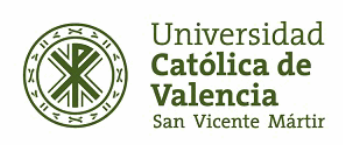

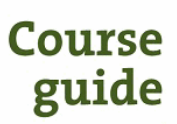

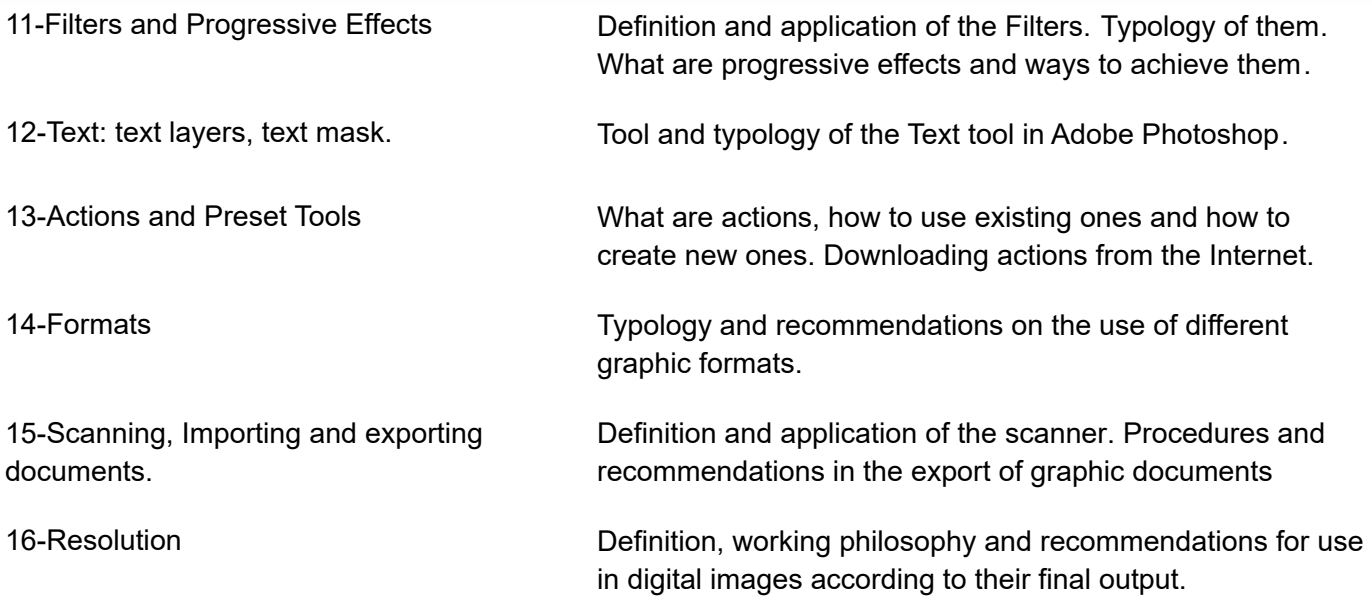

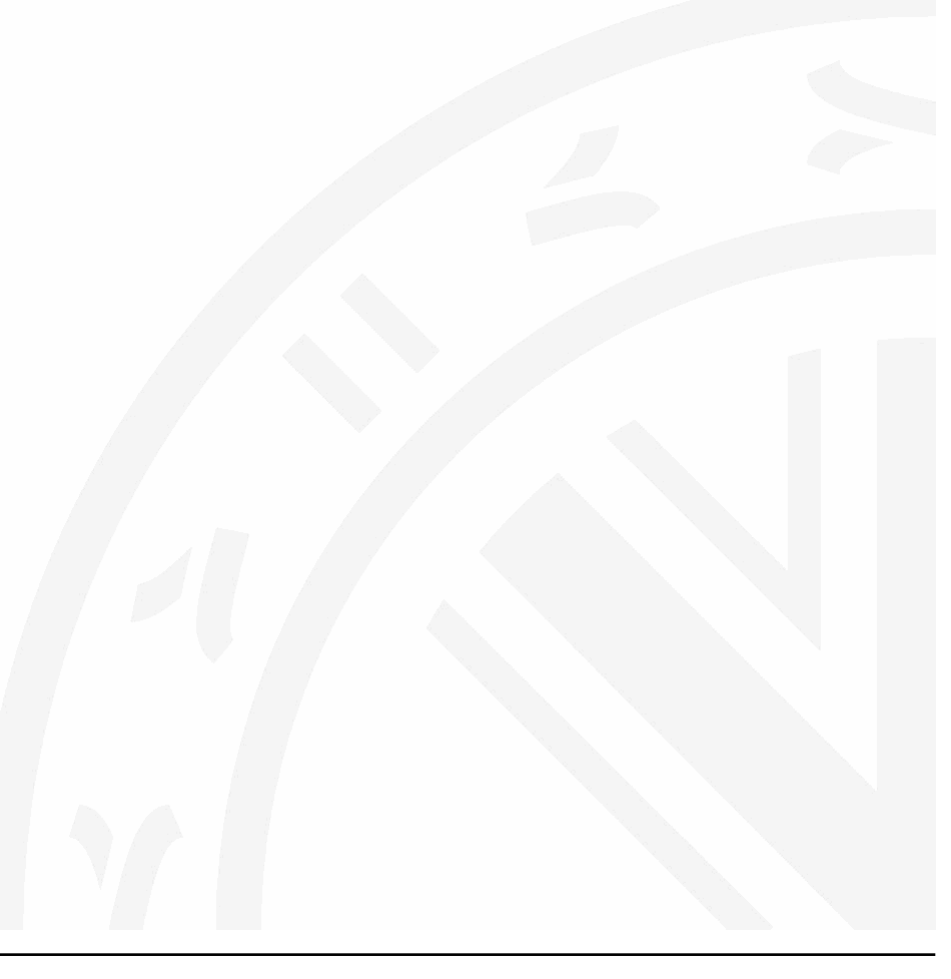

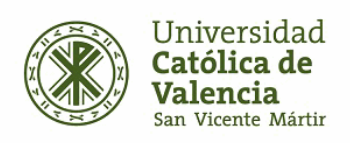

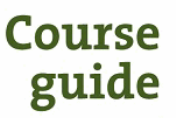

### Temporary organization of learning:

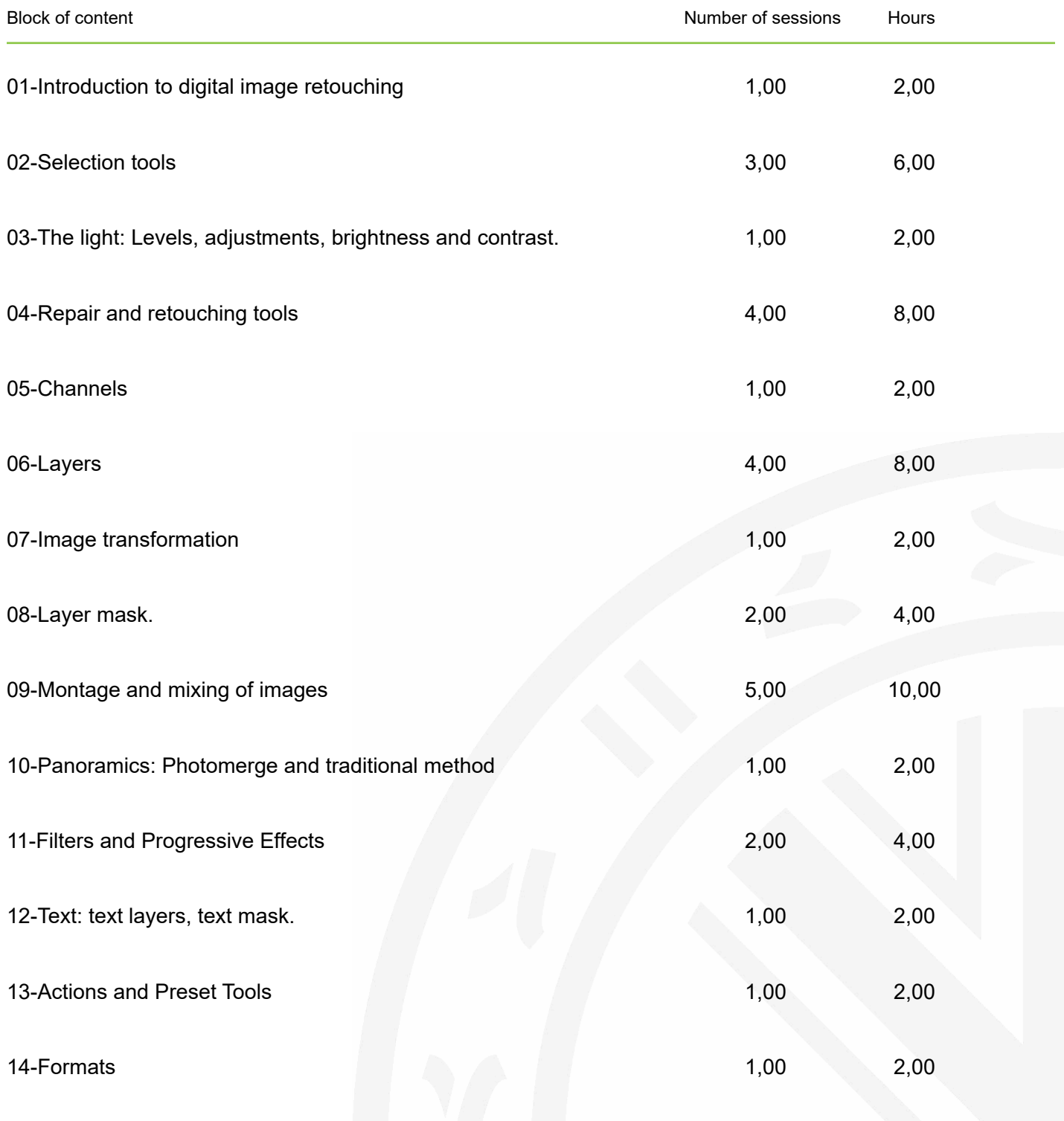

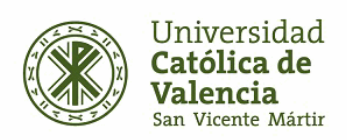

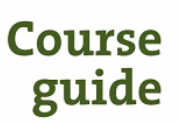

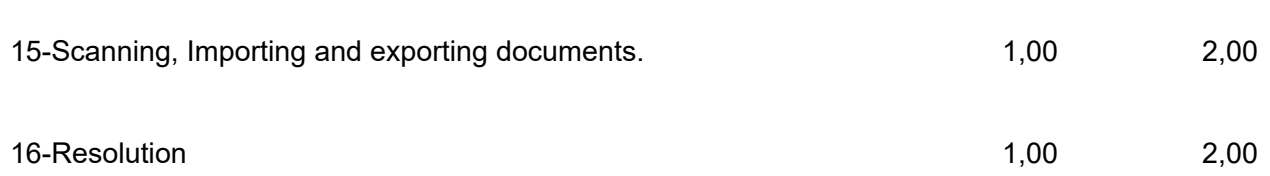

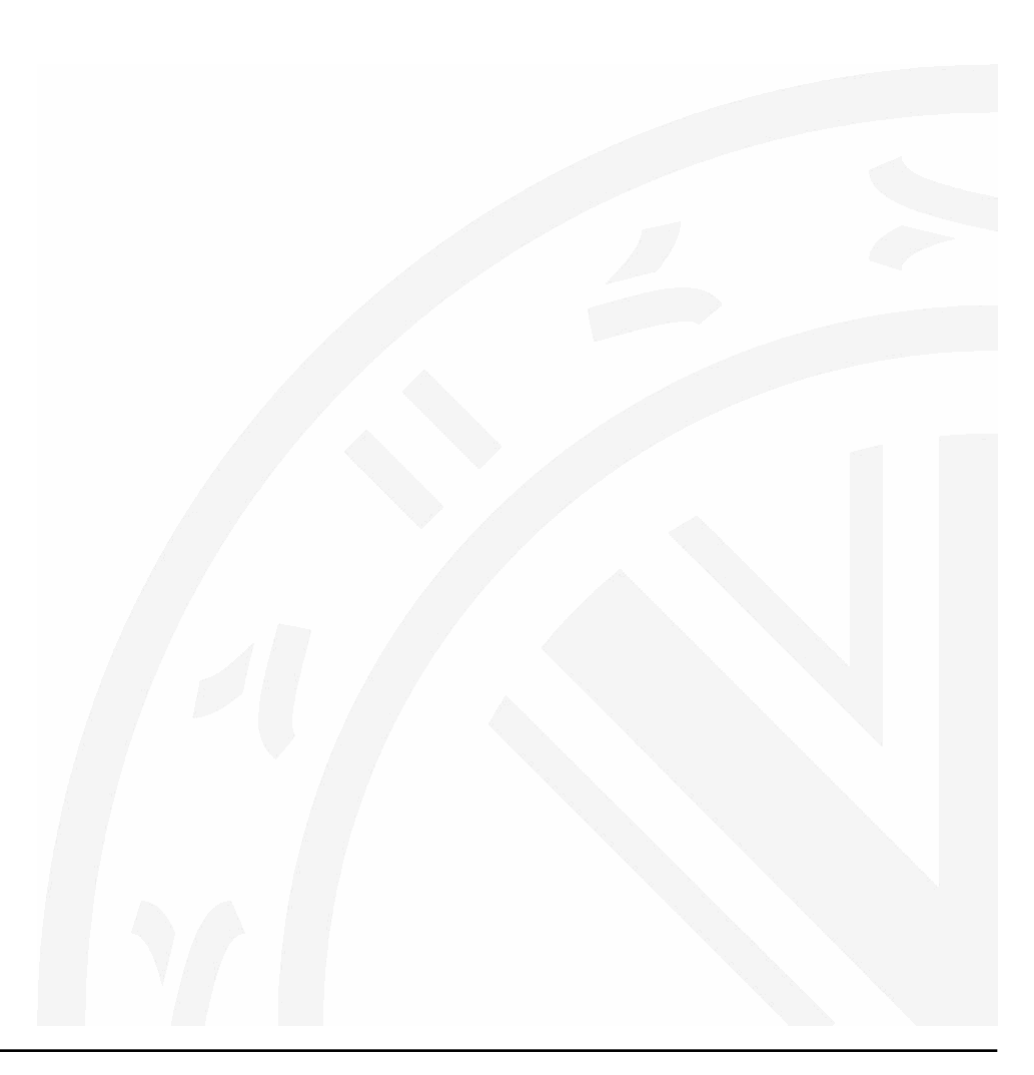

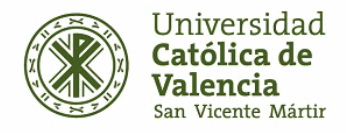

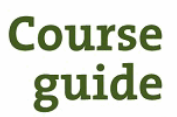

### **References**

Blue Vertigo. From: http://www.bluevertigo.com.ar/

Smashing Magazine. From: http://www.smashingmagazine.com/

Photoshop Tutorials. From: https://www.photoshoptutorials.ws/

86 Best Photoshop Tutorials. From: http://www.digitalartsonline.co.uk/features/illustration/86-best-photoshop-tutorials-updated/

Photoshop Tutorials. From: https://helpx.adobe.com/photoshop/tutorials.html

85 Brilliants Photoshop Tutorials. From: http://www.creativebloq.com/graphic-design-tips/photoshop-tutorials-1232677

Photoshop Cafe Tutorials. From: http://photoshopcafe.com/tutorials.htm

Photoshop Efectos. From: https://www.youtube.com/watch?v=K0PFaN3Z5Ws

Fs Stoppers, Photoshop. From: https://fstoppers.com/photoshop/how-remove-fence-using-photoshop-582133

Tutoriales de Photoshop de Ildefonso Segura. From: https://www.youtube.com/c/ildefonsosegura

Tripiyon: tutoriales de Photoshop. From: https://www.youtube.com/c/Tripiyon

Tutoriales de Photoshop de Oscar Abad. From: http://www.oscarabad.com/photoshop-y-los-27-modos-de-fusion-de-capa-la-guia-definitiva/

Tutoriales de Phtoshop de Graffica. From: https://graffica.info/como-crear-pelo-en-photoshop/